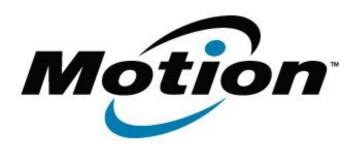

## Motion Computing Software Release Note

| Na                       | me   | ST Micro Sensor HUB firmware update       |
|--------------------------|------|-------------------------------------------|
| File Na                  | me   | Sensor_FW_Upgrade_0021.zip                |
| Release D                | ate  | February 12, 2013                         |
| This Vers                | sion | 0021                                      |
| Replaces Vers            | sion | All previous versions                     |
| Intended Us              | sers | Motion J3600, F5t and C5t users           |
| Intended Prod            | luct | Motion J3600, F5t and C5t Tablet PCs ONLY |
| File S                   | Size |                                           |
| Suppor<br>Operating Syst |      | Windows 8 (32-bit and 64-bit)             |

Fixes in this Release

## What's New In This Release

• Initial release.

**Known Issues and Limitations** 

## **Installation and Configuration Instructions**

To install Sensor Hub firmware ver 0021, perform the following steps:

- 1. Download the update and save to the directory location of your choice.
  - 2. Unzip the file to a location on your local drive.
  - 3. Double-click the installer (Sensor\_FW\_Upgrade.exe) and follow the prompts.

## Licensing

Refer to your applicable end-user licensing agreement for usage terms.